## **To print your schedule:**

## **Sign in to My Pioneer Portal**

**Click on Student Workday**

## **To the right click "view my course"**

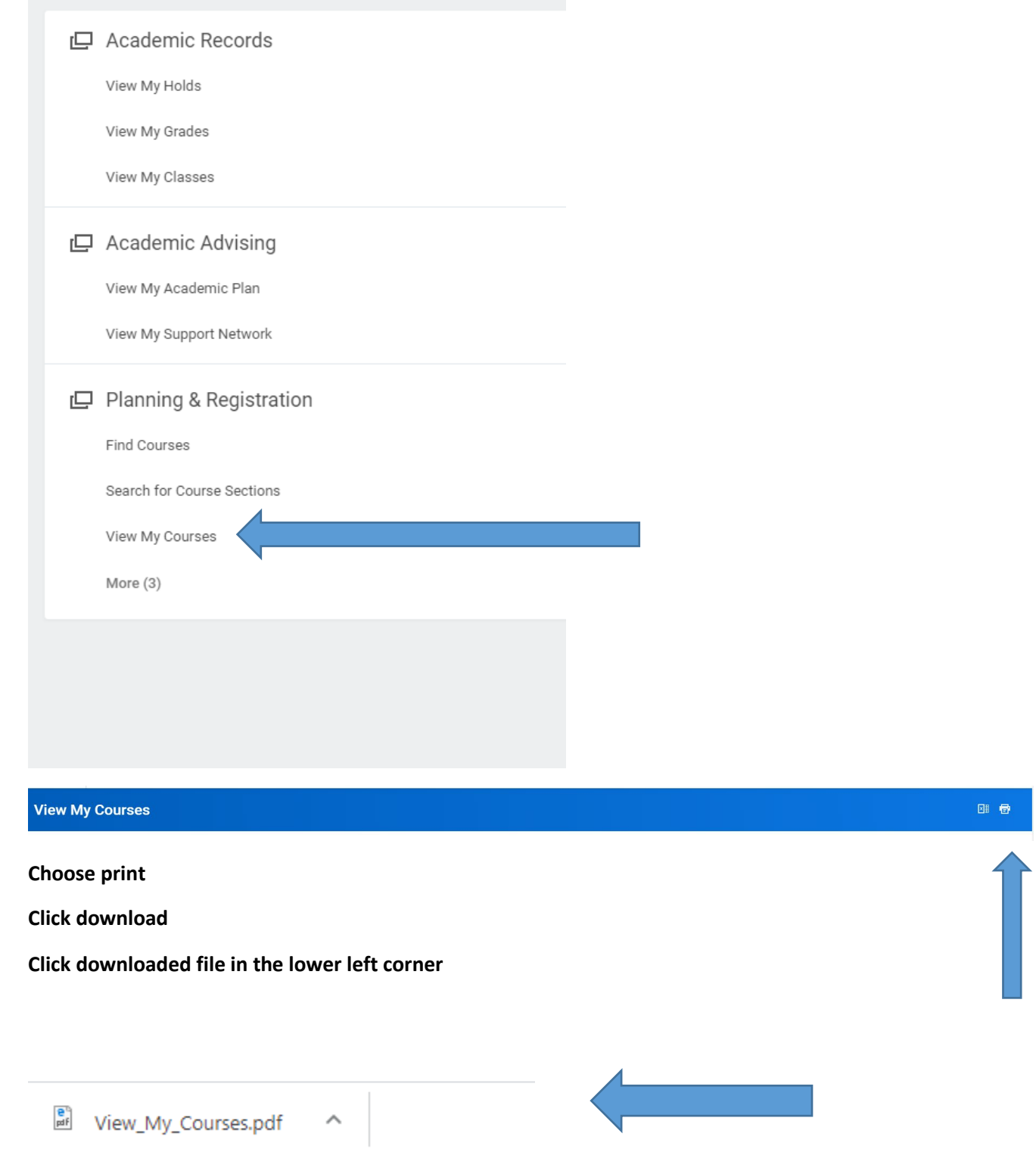

**Select print icon in the upper right corner and print**